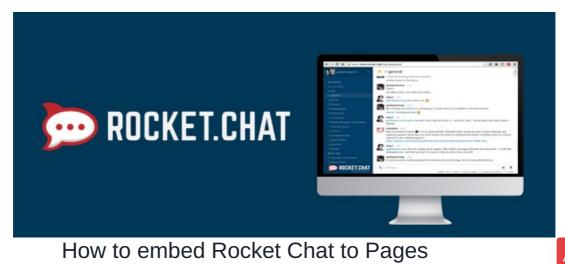

## Archived

If you are embedding Rocket.Chat in Pages using Embed Component, you can change Rocket.Chat's layout by adding ? layout=embedded after your server URL. This option works wonder allowing you only show a desired channel embedded to a page.

Setting a URL to embedded mode will "lock" that view in a single channel (since the user will not have access to the channel lists).

## Example

https://rocket.claromentis.net/channel/product?layout=embedded

Adding this to the URL will change the layout of Rocket. Chat to a more "simplistic" view, hiding the left side bar with the channel lists and account management buttons.

Created on 1 June 2018 by Michael Christian. Last modified on 2 July 2024 Tags: pages